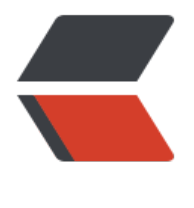

链滴

## vue 基础[和项目](https://ld246.com)基础架构

作者: ChenforCode

- 原文链接:https://ld246.com/article/1571923335837
- 来源网站: [链滴](https://ld246.com/member/ChenforCode)
- 许可协议:[署名-相同方式共享 4.0 国际 \(CC BY-SA 4.0\)](https://ld246.com/article/1571923335837)

1.每一个.vue文件都可以理解成一个组件,在他内部有data,有如下一些函数,分别存在于vue的各 生命周期中。

```
beforeCreate() {
```

```
 },
 created() {
```

```
 },
 mounted() {
```

```
 },
 beforeMount() {
```

```
 },
 updated() {
```

```
 },
 beforeUpdate() {
```

```
 },
 destroyed() {
```

```
 },
 beforeDestroy() {
```
}

2.同时vue存在好el和data两个对象,其中el对象是整个的vue对象,只有在mounted(渲染之后) 会出现,data对象是存储这个vue中的数据,在created之后会出现。这部分都可以类比微信小程序的 nShow方法, data对象等等。

3.发现一个小插曲, 即在vue中的js代码中必须使用window.console.log()而非console.log()。经过 度之后,解决办法是在package.json中加入

```
"rules": {
   "no-console": "off"
}
```

```
这样的话在ws中的报错会消失,但是在项目打包的时候仍然会报错,因此暂时先使用window
4.项目的一些相关规范
```
components放组件, 大写

pages放页面,小写

assets放一些静态资源,如css和imgs

5.利用vue cli这个页面安装相关的依赖

vue-rounter, axios, vue-axios三个依赖

```
6.建立路由, 即router.js, 注意是new Router, 这个地方和网上犯的错误一模一样
```
import Vue from "vue" import Router from "vue-router" import Cart from ".pages/cart"

```
import Address from "./pages/address";
Vue.use(Router)
export default new Router({
   routes:[
      {
        path: "/",
        name: "cart",
        component: Cart
      },
      {
        path: "/address",
        name: "address",
        component: Address
      }
   ]
})
```
7.这个时候编译报错,发现是axios没有安装上去,当我再次安装的时候还是安装不上去,因此直接采 如下方式来安装,成功!

## npm install axios --save

8.先创建router.js,然后在main.js里边导入router,使用router, 最后在app.vue里边使用router-view 9.这个时候已经可以通过/访问到cart页面,通过/address访问到address页面,但是会有一个小小的 疵,就是提示你address是html的标签, 尽量不用重复,这个时候给vue组件换一个名字就醒了。 10.做一些项目的配置,自定义配置 建立vue.config.js,可以更改一些默认的配置,如主机,端口,代理等等

```
module.exports = {
    publicPath: '',
   devServer: {
      host: "localhost",
      port: 9090,
      proxy: {
         '/mock': {
            target: "http://localhost:9090",
            ws: false,
            changeOrigin: false
         }
      }
   }
}
```